# **User Guide Macbook Pro 201**

Eventually, you will unquestionably discover a supplementary experience and deed by spending more cash. nevertheless when? attain you undertake that you require to get those all needs later having significantly cash? Why dont you try to acquire something basic in the beginning? Thats something that will lead you to understand even more going on for the globe, experience, some places, taking into consideration history, amusement, and a lot more?

It is your certainly own mature to work reviewing habit. in the course of guides you could enjoy now is **User Guide Macbook Pro 201** below.

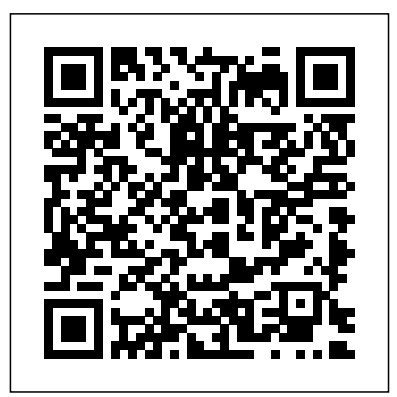

The Senior's Guide to MacOS Catalina Independently Published We have updated this guide and have included more helpful tips to ensure you get the most out of your MacBook Pro. All the issues raised in the reviews have been addressed. If you are looking for a complete user guide that has all the hidden tips and tricks to maximize the benefits of your 2019 MacBook Pro on macOS Catalina, this is the guide for you. With the introduction of macOS Catalina,

you now have more features to explore on your MacBook Pro like the Picture in Picture feature, New Dark Mode, Apple Arcade, option to unsubscribe directly in the Mail app and lots more. Even for existing users, these Device with the 'Find new features may seem My' App Unsubscribe a little overwhelming from a Mailing List when using them for the first time. In this user guide, you will find detailed steps on how to explore every available additions to macOS Catalina along with pictures to make it easy for you to understand and the Music App Sync follow. Whether you are just buying a new with Your Mac Back-up MacBook Pro or downloading the new software to your existing device, this iPhone on macOS book has all you need Catalina How to Use to achieve more productivity on your

Mac. Some of the guides you will learn in this book include: Download and Installation of macOS Catalina Downgrading to the Previous Operating System Automatically Run Dark Mode Find a Lost in Mail Setup Sidecar to Use your iPad As a Second Screen Sign Documents on Your Computer with your iPad or iPhone Track Friends/ Device with Find My App Use Screen Time in macOS Catalina How to Use your iPad and iPhone your iPad or iPhone on macOS Catalina Restore your iPad or the Podcasts App on Mac How to Use the

Apple TV App for Mac Set up Parental Controls in the TV App How to Use Notes App on Mac Sign in to iCloud Reminders App on Mac Using Text Snippets in Reminder Voice Controls on Mac Disable/ Enable Commands in Voice Control Create Custom M1 MacBook Pro to get a Mac Commands in Voice Control Using Safari on Mac Detailed Guide on the Apple mail app Using Picture-in-Picture feature Using screen time And lots more! Value Add for this book A detailed table of content that you can always reference to get details quickly and more efficiently. Step by step instructions on how to operate your device in the simplest terms, easy for all to understand. Latest tips and tricks to help you enjoy your device to the fullest. Click on Buy Now to get this book and begin to do more productive activities with your new MacBook Pro. *MacBook Pro (M1, 2020) User*

*Guide:* Independently Published Beginning in November 2020, Apple updated the entry-level

13-inch MacBook Pro models, replacing the Intel processors with a new, Apple-designed "M1" Armbased microprocessor. The M1 chips significantly increase both the speed and efficiency of the product. This fantastic tool has endless possibilities, and all you need is a handbook to help you get Apple Store, and you'll started. With step-by-step instructions and realistic pictures, you'll learn how to utilize your experience like a pro on Big Sur. We have also included images that wedge-shaped MacBook both beginners and advanced users may utilize to further customize the end-user experience. To get a better idea of what you will discover in this guide, please have a look at this preview: Features of M1 MacBook Pro Set up MacBook Pro Turn on Time Machine Backups Use AirDrop to Send Files to Devices Rename Multiple Files Create a Reminder Create a New List Send Notes to People or App How to use Safari Enable call you're fortunate enough relay on iPhone Pin a Message Using Sidecar on Mac Manage Notifications and Widgets And many more Why not scroll up and click the BUY-NOW icon to get this guide for yourself, a relative or a friend.

M1 Macbook Air User Guide Conceptual Kings Written in an easy to follow way, with large text and images throughout, MacBook For Seniors reveals everything you need to know about the MacBook Air and the MacBook Pro. Using

step-by-step guides, you'll learn how to install and use apps, make video calls to loved ones, check your email, plus so much more. Walk into any quickly notice that there's more than one type of MacBook available. First up is the Air, which combines elegant design with an affordable price. Then there's the MacBook Pro, which manages to squeeze incredible power, the innovative Touch Bar, and a 16-inch screen into a portable device. Whichever MacBook to own -- don't worry - because this book covers both of them. Whether you only need to learn the basics, or you want to discover some really advanced tips, MacBook For Seniors is here to help.Inside you'll discover: - Everything you need to know about MacBook Air & MacBook Pro- How to set up your Mac- How to use Touch ID and the TrackPad- Detailed app

tutorials- How to edit photos- Essential settings and configurations & much more! *M1 Macbook Air User Guide* Independently Published

The new MacBook Pro with an amazing i9 processor, 8 cores, and 16 threads, commands excellent processing speed and provides all you need in the world of notebook tech. This book has been well researched and carefully documented to guide the user in exploring and mastering all the features of this ingenious design in his hand. The exploration orientation of this user guide ranges from MacBook Pro set up to getting acquainted with internetoriented apps essential for daily activities. Here are some of the topics covered : MACBOOK PRO BASICS MACBOOK PRO OVERVIEW ACCESSORIES ATTACHED GETTING STARTED WITH THE BASICS INSTALLATION Devices Using An MACBOOK PRO FUNDAMENTALS ACCESS ALL OF YOUR CONTENT FROM ANYWHERE WITH iCLOUD HOW TO USE MACBOOK PRO AND iOS INTERCHANGEABLY SHARE, PRINT, AND PLAY **WIRELESSLY** APPLICATIONS BACK UP YOUR MAC WITH TIME MACHINE OTHER WAYS TO BACK UP AND RESTORE Quick Actions In The FILES RESTORE YOUR MAC FROM A BACKUP IF YOU

CAN'T BACK UP OR RESTORE YOUR MAC USING TIME MACHINE IF YOUR MAC DOESN'T START UP COMPLETELY BACKUP DISKS THAT YOU CAN USE WITH TIME MACHINE ERASE AND CONFIGURE THE DISK UTILITY STORAGE DEVICE ON MAC **MacBook Air (M1 2020) Complete Guide** Charles Jesuseyitan Adebola In this User Guide, you will find helpful guidance for using the M1 Chip MacBook Air. Some of the areas covered include: Taking a Tour Of Macbook Air The Macbook Air Trackpad The Macbook Air Accessories Pairing Your Mac With A Bluetooth Device Removing A Bluetooth Device From Your Mac Waking Up Your Pc With Bluetooth External Display With Your Macbook Air Setting Up Your Macbook Air The System Preferences Your Apple Account On your Mac Transferring Your Data To Your New Macbook Air Desktop, Menu Bar, And Help On Your Mac The Finder On Your Mac Performing Finder On Mac Using The Dock On Mac Using

Notifications On Your Mac Using The Control Center On The Mac Searching With Spotlight On Mac Getting Calculations And Conversions In The Spotlight How To Use Siri On Your Mac Using The Retina Display Changing The Resolution Of Your Display Use Apps With A Retina Display Using Boot Camp And Windows With Retina Display Backing Up And Restoring Your Mac Time Machine Backup File Recovery Setting Screen Time For A Child On Mac Using The Universal Clipboard On Your Mac Copying And Pasting Between Devices On Your Mac Phone Calls And Text Messages On Your Mac Unlock Your Mac And Confirm Tasks With Apple Watch Using Apple Pay On Your Mac Using Airplay On Your Mac Using Airprint On Your Mac Calendar Facetime Find My Garageband Imovie Numbers Safari Using Accessibility On The Mac Using The Built-In Screen Reader Voiceover Using Voice Control And Text-To-Speech Changing How Your Keyboard, Mouse, And Trackpad Work Controlling Your Mac With Assistive

Devices Using Sign In With between Apple's two new Apple On The Mac How To Use The Force Touch Trackpad Monitoring Your Portable Mac's Battery Transferring Your Information From Another Computer Or Device To A Mac Moving Your Content To A New Mac Using The Migration Assistant What You Should Do Before You Sell, Give, Or Trade Your Mac Backing Up Your Mac With Time Machine Using Quick Look battery life. And yes, it has For Viewing And Editing Files On Mac Mark Up Files On Mac Using Mission Control On Your Mac With Handoff, Pick Up Where You Left Off On Mac! Send Files To Devices Near You Using Airdrop On Your Mac Turn some people, that small Off Siri Suggestions For Spotlight On Mac How To Reinstall Macos Your iPad could be a Second Display \$1,299 with an 8-core GPU, for Your Mac! Using A Sidecar Instant Hotspot On Your Mac Just click the Buy Now button and you will learn much more. **MACBOOK PRO (With M1 Chip) USER GUIDE** Adidas Wilson

The best and easiest way to think about the new entrylevel MacBook Pro is that it is a fan-cooled MacBook Air. The fan is the utmost distinguished difference

laptops, which are based on their M1 chip. The new Air without a fan has to lose performance with increasing for Intel chips, and what tells temperatures. The Pro can simply turn the fan on, which Mac. The short answer is means that performance can that it is very impressive and be sustained for a much longer period. Sure, there are a few minor differences the Pro has a slightly better screen, better microphones, and louder speakers. It has a larger battery and therefore slightly longer the desperately confusing Touch Bar instead of a bunch of functions on the keyboard. However, in terms overview of what you'll find of performance, it is essentially the same as the air unless you press it for long periods. And it all depends on the fan. For performance advantage is worth the price hike over the Toolbar How to Use Tags air. The entry-level Pro for 8GB of RAM, and 256GB of storage cost \$300 more than the BUY NOW icon to get the base Air, while the highend configuration with 512GB of storage is \$1,499, \$250 more than a similar model - equipped with air. However, compared to the latest version of this model that was tested in 2019, the new model doesn't worry about its keyboard, great battery life, and even better performance. It's an

improvement in all aspects. There are many technical details about the M1, how it handles running applications us about the future of the the MacBook Pro is an excellent laptop with great performance and impressive battery life. But if you're excited about buying a new Mac M1, is it worth the extra cash on Air? The long answer is straightforward ... maybe. This book will tell you everything you want to know about the redesigned MacBook pro. Here's an in this book Features of the m1 chip MacBook pro Setting up Apple Pay in Safari on Mac Best ways to backup Mac How to change your Apple ID How to Customize the Finder Troubleshooting macOS big sur and how to fix them And lots more Scroll up and click this book now

**MacBook Pro User Guide** Independently Published In this User Guide, you will find helpful guidance for using the MacBook Air. Some of the areas covered include: Touring The Macbook Air Touch ID Magic Keyboard Trackpad For Macbook Air Macbook Air Accessories Use An

External Display Configure Your Mac Apple Account Your Mac's Desktop, Help Feature, And Menu Bar Use The Finder Use The Dock Your Mac's Notification Center Your Mac's System Preferences Use Spotlight Use Siri Quickly Launch Applications On Your Mac Display Preferences For Mac Transfer Your Data To Your New Macbook Air Creating And Restoring A Backup Of Your Mac. How To Use A Macbook Air With Other Devices Macbook Air With iCloud And Continuity Access Your iCloud Content more. Scroll up and click the Mac Screen Time Using Airdrop On Your Mac Instant book now Hotspot Unlock Your Mac And Approve Tasks With Apple Watch. Use Apple Pay Independently Published Make Use Of Airplay Use Airprint The Force Touch Trackpad: How To Use It Force Click With Force Touch Trackpad Personalize The Trackpad Settings Use Sign In With Apple Personalize Your Mac With System Preferences. Use Launchpad Configure Family Whether you are just Sharing Begin A Family Group Inviting Others To Join Your Family Participate In A Family Group Take A Screenshot. Your Mac's Keyboard Shortcuts Just click the Buy Now button and you will learn much more.

The Unofficial MacBook Air User Guide Independently

Published

The m1 Macbook pro produced by App has A 13-inch screen and arrives in different colors such as silver, Space Gray, and gold. It also has a big battery life which can last up to 18 hours. This guide would help you learn how to master the m1 Macbook pro with the help of pictures. Here is an overview of what you will find in this guide: How to set up your mac. How to set up your control center on mac. New features on mac. And a lot buy now icon to get this

MacBook Pro User Guide for Beginners and Seniors In this user guide, you would find detailed steps on how to explore every available addition to the macOS Catalina along with pictures to make it easy for you to understand and follow. buying a new MacBook Pro or downloading the new software to your existing device, this book has all you need to achieve more productivity on your Mac.Some of the things you would learn in this book include: How to Download and Install

MacOS Catalina How to Downgrade to the Previous Operating System How to Automatically Run Dark Mode How to Find a Lost Device with the 'Find My' App How to Unsubscribe from a Mailing List in Mail How to Setup Sidecar to Use your iPad As a Second Screen How to Sign Documents on Your Computer with your iPad or iPhone How to Track Friends/ Device with Find My App How to Use Screen Time in macOS Catalina How to Use the Music App How to Sync your iPad and iPhone with Your Mac How to Back-up your iPad or iPhone on macOS Catalina How to Restore your iPad or iPhone on macOS Catalina How to Use the Podcasts App on Mac How to Use the Apple TV App for Mac How to Set up Parental Controls in the TV App How to Use Notes App on Mac How to Sign in to iCloud How to Use Reminders App on Mac How to Use d104 Snippets in Reminder How to Use Voice Controls on Mac How to Disable/ Enable Commands in Voice Control How to Create Custom Commands in

Voice Control How to Use Safari on Mac Value Add for this book A detailed table of content that you can always reference to get details quickly and more efficiently. Step by step instructions on how to operate your device in the simplest terms, easy for all to understand. Latest tips and tricks to help you enjoy your device to the fullest.

#### MacBook Pro With M1 Chip User Guide

After buying the MacBook you need an unofficial master guide for exploring special features, troubleshooting crazy issues and optimizing usage. You'll learn about key MacBook Air features, such as the Touch ID, discover how to use macOS and its built-in apps, plus much more. By the time you've finished reading MacBook Air Guide, you'll be an expert in nearly everything MacBook and macOS related. To outline, you'll discover: - How to set up your Mac - How to use Touch ID and the TrackPad - Detailed app tutorials - How to edit photos - Essential Settings and configurations -

Troubleshooting tips You can't afford to miss out on valuable MacBook user tips. Buy now by scrolling up and hitting the 'Buy' button.

MacBook Air with M1 Chip User Manual In November 2019, Apple launched the 16-inch MacBook Pro which took the place of the previous 15-inch model. Currently, the lineup includes the 16-inch model and book would help you to the 13-inch model. The features for the 16-inch model include an improved keyboard that has a scissor mechanism rather than a butterfly mechanism, slimmer bezels, bigger 16-inch Retina display, graphics cards from the AMD Radeon Pro 5000M Series, a maximum of 8TB storage space, and a maximum of 64GB RAM. In May 2019, the higher-end 13-inch model was refreshed by Apple, while the entry-level models were refreshed in July 2019, making Reminders on Mac How to Use them comparable to the more expensive choices. The updated features include new quad-core processors, an improved butterfly keyboard, True Tone support, T2 security How to Use Safari And Lots chip, Touch ID, and Touch Bar. More... The macOS Catalina which was launched in October 2019, MacBook Pro, MacBook Air, is the latest operating system for the Apple Mac family. The new software brought with it several new exciting features that may seem overwhelming even to existing users. Some of these features include the Screen Time, division of iTunes into 3 separate apps, using the iPad as a second screen, otherwise known as Sidecar and lots more. This user guide contains detailed steps on how to explore all the new features on your computer along with screenshots to make it easy for you to familiarize yourself with the workings of the macOS Catalina. Whether you are just buying a new Mac device or

downloading the new software to your existing device, this

achieve better and faster productivity. Some of the things you would learn in this book include: How to Install macOS Catalina How to Backup and Restore your Devices on macOS Catalina How to Organize the Mac Desktop How to Use Find My How to Sign Documents on your Devices How to Setup Sidecar on your Devices How to Use Apple Music in the Music App How to Make Use of the Notes App How to Use the Podcasts App How to Sync on macOS Catalina How to Use Apple TV App How to Use Screen Time on Mac How to Use Voice Controls on Mac

Mastering Apple MacBook - MacOS Ultimate User Guide MacBook Pro (M1, 2020) User Guide: Everything you need to know about M1 MacBook Pro. The MacBook Pro (13-inch, M1, 2020) is Apple's most popular pro notebook, packed amazing power from the M1 chip to deliver extraordinary performance. The new MacBook Pro runs on the newest macOS 11 Big Sur with so many useful features, design and interface changes that would make for an awesome update. From unboxing to making use of

the super-advanced features, calls, block callers, adjust the chapters are carefully laid out to help you make the Find people, Find devices most of this powerful Apple MacBook. Information on how to solve basic problems sleep schedule, menstrual without visiting an Apple support store. Some of the topics covered in the book include Turn on the MacBook, Set up you MacBook, Apple Account, Backup and Restore, Transfer Data from previous Mac, iPhone or Android device. Connect the MacBook to other devices and the internet Apple ID, iCloud, Sidecar, AirDrop Magic Keyboard, TrackPad Gestures, Wallpapers, Touch Bar Use AirDrop to send files and documents Mark up files and pictures Charge and optimize the battery Set up Screen Time for yourself Set up Screen Time through Family Sharing Memojis Music: find music, App Store: Get apps, play games, Manage purchases and subscriptions Books: Search for and buy books, Read Books, organize books, set reading goals Calendar: Create and edit events, send invites, receive invites, use multiple calendars Camera: Capture pictures and videos, adjust and manage Camera settings, view and share photos FaceTime: Set up FaceTime, make individual and group calls, receive

how to use popular apps and Record a track Health: Track protection of the iPhone, and FaceTime settings Find My: GarageBand: Create a new project, Drummer loops, cycle and fitness data, create and share Medical ID, and New Additions) Latest Register as organ donor Home: Set up HomeKit accessories, Control accessories, Create more Homes, Configure HomePod information for the MacBook and router, create scenes, Control Home with Siri, Create an automation Mail: Write, send, view, organize, search, delete and print emails, add attachment to emails Maps: view map, get directions and find destinations Messages: set up messages, send individual and group messages (text, audio, picture and video), block unwanted messages, use download music, play and queue up music Reminders: set reminders, organize, share and collaborate with Reminders Safari: Surf the web, search for websites, bookmark web pages, save pages to reading lists and browse securely Wallet: Set up Apple Pay, complete contactless purchases, use Apple cash and Apple card Transfer files between iPhone and your computer, CarPlay, Battery care, meaning of status icons,

Sync iPhone with your computer, Family sharing, Handoff, Checking for iOS updates, Back up and Erase iPhone, security and so much more. The macOS 11 Big Sur (App Updates tips, tricks and hacks complete with pictures and step-by-step instructions Safety, use and care Click the "Buy now" button to get this guide now and begin using your MacBook Pro (M1, 2020) for optimal user experience.

#### **Exclusive M1 Macbook Pro User Guide**

The first ever successful computer with a GUI, ability to allow users to preview a document before printing, and a mouse was the Mac. The following are the reasons why it has remained relevant all these years. Turned Icons into Art Since Mac was the first computer with a GUI, it was the first to have icons. Susan Kare designed those first icons for Mac. Macs Beg to Be Networked Back when the Mac was launched, computer networking was exotic and pricey; but even then, Macs could be easily connected to each other. HyperCard Partly Inspired the Web The HyperCard was created by Bill Atkinson in 1987. Through this app, anyone could create onscreen cards with hyperlinks, images, or texts. The Mac laptop is advanced right out of

the box, it comes with many basic tools such as calendar management, email, etc. However, there is another world of powerful software for Apple Mac that will make complicated tasks easier. Although most of them are not free, they only cost a few bucks and they are well worth it. Here are some of the best. MacBook Pro User Guide for the Elderly Get the updated manual for your MacBook Buy the Paperback version and get the e-book for free MacBook challenges and frequently comes with a lot of exciting features. It is powerful, beautiful and a delight to behold. However, to utilize the features to meet your needs, you need a comprehensive MacBook manual. This MacBook Pro user guide for beginners is the right book for you. After a single read, you will learn how to navigate your MacBook easily, how to customize important settings, how to set up an Apple account and many others. This book is written with both beginners and seniors in mind. It explains basic MacOS terminologies in simple English. All the tips and tricks included have been subjected to trials and have been confirmed to be effective. Inside, you'll discover: How to use TrackPad and Touch ID How to setup your MacBook Important configuration

settings you need to adjust immediately Tricks and Tips for your MacBook Common troubleshooting tips and many more MacBook Air User Guide This user manual has been painstakingly researched by the author to provide an exhaustive, user-oriented guideline for users who wish to obtain optimum benefit from their Apple MacBook Pro product especially with M1 Microchip. Common asked questions such as transferring data between and across platforms, how to synchronize MacBook Pro with iOS devices, using MacBook Pro With your Apple TV, Apple Pay services, and more are covered. Below is the list of some essential operations discussed in this book. Indeed, you will find this manual to be an indispensable companion as Mac Phone Calls and Text you seek to unlock the hidden gems of your cherished Macintosh machine. Get started by clicking the BUY NOW button. Start the MacBook Pro Automatically Magic MacBook Pro Keyboard with Applications Available On Touch ID and Touch Bar Use the Touch Bar on Your MacBook Pro The MacBook Pro Trackpad MacBook Pro Accessories Use an External Monitor with Your MacBook Pro Set Up Your

MacBook Pro Apple Account on Mac Account Updates, Security, and Payment Information Desktop, Menu Bar, And Help on Your Mac Use the Finder with Your MacBook Pro's Touch Bar Dock on Your Mac Notification Center on Your Mac Control Center on Your Mac System Preferences on Your Mac Spotlight on Your Mac View Settings for Your Mac Use a Dynamic Desktop Transfer Your Data to the New MacBook Pro Switch From a Windows Pc to Mac Back Up and Restore Your Mac Accessibility on Your Mac Transferring Your Data from Windows to Mac New Features on the MacBook Pro Software Updates Use Your MacBook Pro with iCloud and Continuity Access Your Content on All Devices Security Camera on Your Mac Use Airdrop on Your Messages on Your Mac Instant Access Point on Your Mac Unlock Your Mac and Work on the Apple Watch Use Apple Pay on Your Mac Use Airplay on Your Mac Use Airprint on Your Mac Your Mac Enlisting Help in MacOS Big Sur Keyboard Shortcuts on Your Mac Security Features on Your MacBook Pro How to Save Space on Your MacBook Pro Take Screenshots or

Screen Recordings on Mac Take Photos with Keyboard Shortcuts Resources, Services, and Support for Mac System Model, Information, and Handling Important Operational Information for Your Mac MacBook USER GUIDE for **Beginners** 

The Complete User Guide on How to Use the M1 MacBook Pro. ?You are one step away from mastering all the basic and advanced features and functionalities of your new MacBook Pro with the M1 Chip.? Think of the M1 Chip as an unnecessarily long Sshaped road from your home to your office/school that was unnecessarily long due to the many curves. You would agree that making a straight road from the house to your office (if that were possible) would make the journey considerably shorter, hence saving you time and gas. Similarly, tasks on the M1-powered MacBook Pro consume less time and energy than similar tasks on an Intelpowered MacBook because Apple has removed all the barriers and unified everything into a single chip. The M1 MacBook Pro is one of the first devices to debut the new Apple M1 chip, and it takes everything good about the Intel(TM) version of the MacBook Pro and makes it even better. The M1 MacBook Pro appears the same as that of the Intel on the outside, but don't be deceived; it has a powerful new processor

internally. It can help you complete tasks in considerably Pro Special macOS Big Sur shorter periods while using a fraction of the power an Intelpowered version uses. If you thought the Intel Macs were powerful, the M1 MacBook Pro unleash the many exciting and would make them look slow! Does the M1 MacBook excel at ever Silicon Chip for the Mac! battery efficiency? Absolutely!?? Will the M1 Chip significantly impact how I interact with a MacBook? Definitely! What are the things the new M1 MacBook Pro can do to help improve my overall computing experience? Read this User Guide to find out!?? The new M1 MacBook Pro also Pro 13-inch with M1 chip and comes preloaded with macOS Big Sur, the 17th and latest major macOS version from Apple. This guide is perfect for both beginners and old Mac users. It is a practical guidebook with step-by-step directions to help you take full advantage of all the excellent features Apple has built into the first version of its highly anticipated in-house Chip, the M1. Here's a sneak peek of what you'll learn from this User experience. Relax and Sit Guide: Breakdown of what Constitutes the M1 Chip - and how it Turns Your Device into a PREVIEW OF THE BOOK Big Powerful Machine at your Service How to Set Up your M1 MacBook Pro from Start to Finish How to Personalize the Touch Bar on the M1 MacBook Improved Productivity Wifi Six Pro How to Sync Your iPhone and iPad with Your Mac All that's new about Safari on macOS Big Sur 14 Helpful Tips Resolution Display Better Way for Your New M1 MacBook Pro To Restart Macos On Window How to Make Use of the iMovie Macbook Pro Spec. Magic App on the M1 MacBook Pro Make and Receive Cellphone

Calls from Your M1 MacBook Tips & Tricks And much more! Scroll up and click Buy Now With 1-Click or Buy Now to purchase this guide and helpful features of Apple's first-

Macbook Pro (with M1 Chip) User Guide

Working with laptop with intel chip has made life easy when using it either at work or in business or for personal use. However, beautiful, fulfilled and easier life has been experienced using MacBook Big-Sur screen. Besides, navigating the super advance features such as wifi 6, touch id, design, active cooling, M1 battery life, speed improvement and lot more will enhance your experience when using this device. You will not regret buying this book as the indebt knowledge will help you navigate the new features for extraordinary performance with optimal user back to enjoy your latest Computer. HERE IS A Sur Characteristics Of Mac Big Sur The Cpu Power Chip The Degree Of Mac Big Sur On M1 Camera And Mic. Touch Id Get Started Back-Up And Retain Content Use The Dark Mode Display Retina In Use Keyboard Browser (Safari) Imessage Imusic And Podcast

Podcast Episodes In The Library. Discover The Latest Podcasts. Look For A Host Or Guest. Reminder And Spotlight Spotlight On Computer Pro Find Spotlight Voice Memos Use Apple Pay On Your Computer Set Pay. Airplay Usage On Your Computer Use Airport On Your Macbook Pro Use Handoff On Your Computer Pro Macos 11 Big Sur Features Design Menu Bar boosts of up to 3.5x over And Control Center Notification the previous Intel models. Spot Safari Privacy Report Tab Graphics are up to 5x Extensions Embedded Translation Password Supervision 4k Netflix With Youtube Messages Spotlight Airpods Homekit Note Weather How To Enable Fast Switching On Macbook Pro How To Disable Fast Switch On Mac Latest Features In M1 Chip In Macbook Pro M1 Chip Design Active Cooling Memory Architecture Speed Improvement Neural Machine Launching Applications Intel Chips M1 Battery Life Other Features Face Time Camera And Microphones Future Expectation For The Computer Pro SCROLL UP AND CLICK THE BUY NOW ICON TO GET your MacBook Pro with THIS BOOK NOW

## **Macbook Pro 2020 User Guide**

The Complete Beginner to of the topics in this guide: Expert Guide to Maximizing your MacBook MacBook Air-How to Get Air (M1 2020).Are you looking for a comprehensive user manual that will help you SETUP and MASTER your MacBook Air? Are

you looking for a manual that will expose you to all the amazing features of your device and MacOS Big Sur? Then get your hands on this book and have an amazing time using your device.The MacBook Air with M1 delivers performance faster, and the solid-state drive (SSD) inside is up to 2x faster. It does all of this with no fan as well - yes. there's no fan inside the MacBook Air. Just the M1 system-on-a-chip, which consists of an 8-core CPU, your files with Time neural engine core and up Machine -Create an Apple to an 8-core GPU.There is ID on Mac-Sign in to a a lot to love in Apple's latest MacBook Air. This book is written in simple and clear terms, with a step-by-step approach that on your Mac-Set up will help you to master 2020 MacOS Big Sur within the shortest period of time. Here is a preview -Take a tour of your new Started-Use MacBook Air with other Devices-Apps included with your Mac-What's in the menu bar on Mac?-How to search with Spotlight on Mac-

Customize the Dock-See and organize your files in the Finder on Mac-Use Launchpad to view and open apps on Mac-How to manage windows -Use apps in Split View -Install and uninstall apps from the internet or disc on Mac-Customize your Mac with System Preferences-Use your internet accounts-Use accessibility features on Mac-Set up users, guests, and groups-Create and work with documents-Dictate your messages and documents -Set a different keyboard dictation shortcut-Back up new device or browser with two-factor authentication-Use iCloud Drive to store documents

Family Sharing on Mac-View and download purchases made by other family members-Use Continuity to work across Apple devices-Use your iPad as a second display for your Mac-Unlock your Mac and approve requests with Apple Watch-Listen to podcasts on Mac-Read books in Books on Mac-Customize your Game Center account-Manage

## passwords using

keychains on Mac-And so much more!Scroll up and click BUY WITH 1-CLICK to add this book to your library.

## Apple Macbook Pro 14-Inch and 16-Inch User Guide

Updated November 2018 for macOS Mojave In many ways, the MacBook Pro is the ultimate Mac. It's powerful, yet small enough to carry comfortably with one hand. It features a Retina display which makes images, video, and the web look pin-sharp. It can be plugged into a 5K monitor and used as a desktop computer. It's also a beautiful device to behold. MacBook Pro Guide is the perfect companion for your new Mac. Brought to you by the expert team at Tap Guides, and written by best-selling technology author Tom Rudderham, MacBook Pro Guide is packed with top tips and in-depth tutorials. You'll learn about key MacBook Pro features, such as the Touch Bar and Trackpad, discover how to use macOS and its built-in apps, plus much more. By the time you've finished

reading MacBook Pro Guide, you'll be an expert in nearly everything MacBook and macOS related. Inside you'll discover: \* Everything you need to know about MacBook Pro \* How to set up your Mac \* How to use the Touch Bar and TrackPad \* Detailed app tutorials \* How to edit photos \* Essential Settings and configurations \* Troubleshooting tips MacBook Pro User Guide for Beginners and Seniors Apple updated the 13-inch MacBook Pro model in November 2020 and added Apple's powerful M1 chip to replace the previous Intel chips. The M1 chips increase the speed and efficiency of the MacBook pro and it is the first chip system for Mac that combines CPU, GPU, RAM, and more. You may have just purchased this device and want to make the most out of it, mastering the features, tips, and tricks to navigate through the device like a PRO Well, With stepby-step images, this clear, easy, and practical guide has been created to aid you into the new and interesting world of the m1 chip MacBook Pro so that you can make the most out of this device Here is an overview of what you would

find in this book New features of the MacOS big sur How to set up your device Features of the M1 MacBook pro How to use Siri How to use safari How to setup and use Touch ID How to setup Apple pay How to setup and use Facetime Keyboard shortcuts Tips and tricks And lots more Scroll up and click the BUY NOW icon to get this book now